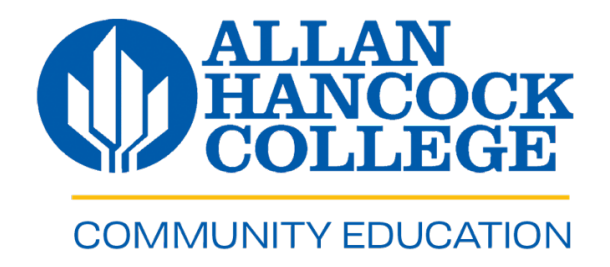

# **Community Education Part-Time Faculty Resource Handout**

Welcome to the **Spring 2022** term. Below you will find information to help you get started.

Community Education (CE) Support Staff/Faculty

- Admission, Registration, Cashiering, x3209
- Dean's Secretary Dana Avila, x3242
- CE Secretary Gabriella Trevino, x3587
- CE Coordinator Redilyn Holladay, x3492
- For NESL, Andria Keiser, x3701
- For BASK/CITZ, Sandra Orozco, x3903
- For VOCE Joan Bergstrom-Smith, x3340
- For Fee-Based Marti Moreno, x3286

Dr. Sofia Ramirez Gelpi is the academic dean overseeing Community Education (CE). Office location is S-128, office phone (805) 922-6966, ext. 3325, and email address is [sgelpi@hancockcollege.edu.](mailto:sgelpi@hancockcollege.edu)

#### **COVID-19 Guidelines**

From the beginning of the pandemic, we have been following the guidance of the CDC, California Department of Public Health and the Santa Barbara County Public Health Department on returning to campus. As we move into the spring semester, we will continue to monitor the recommendations and mandates from local, state, and federal sources.

We have portable air purifiers for offices and classroom spaces, surgical masks, and hand sanitizer in every corner of the college.

The college continues to map out safety guidelines for fall classes and information will be shared on this website, via emails to students, faculty, and staff, and on the college's official social media pages. For more information, please visit [https://www.hancockcollege.edu/covid/.](https://www.hancockcollege.edu/covid/)

# **Spring 2022 Notices of Assignment**

Ensure that you have signed and dated your noncredit notice of assignment **before** the start of classes. Without a signed/dated copy, **payroll cannot generate a paycheck**. Return original to Community Education. Keep a copy for your records.

# **Community Education Instructional Support**

You may contact Gabriella Trevino at ext. 3587 and/or Redilyn Holladay at ext. 3492 Monday through Thursday 8:00 a.m. to 4:30 p.m.; and Fridays from 8:00 a.m. to 4:00 p.m.

# **If You Need to Be Absent**

If a family emergency, illness, or personal matter will keep you from providing ERT instruction during your **scheduled class**, please notify the academic dean **as soon as possible** and email your faculty coordinator**.** Please call x3242 and send an email to the academic dean right away, and please contact your students directly to let them know.

Instructors must complete and submit a *Leave of Absence* form within **three (3) days of the absence** to their appropriate coordinator first. Please use the most updated *Leave of Absence* form (available via the [my Hancock portal\)](https://hancockcollege.onbio-key.com/_layouts/PG/login.aspx?ReturnUrl=%2Fsso%2Fgo.ashx%3Fwa%3Dwsignin1.0%26wtrealm%3Durn%253asharepoint%253asso%26wctx%3Dhttps%253a%252f%252fportal.hancockcollege.edu%252f_layouts%252f15%252fAuthenticate.aspx%253fSource%253d%25252F).

**Personal Necessity** leave requests need to be approved in advance. Please discuss with the academic dean **prior** to submitting these. Please alert your coordinator if you have scheduled medical leave, so a substitute can be identified with enough time to avoid an instructional disruption to students

## **Allowable Leaves of Absence**

Please refer to Article 9 (Leaves of Absence) of the part time faculty bargaining agreement in order to understand the types of allowable leaves, the qualifying criteria under each, and the process connected to each leave type. You may find a copy of the agreement via th[e my Hancock portal.](https://hancockcollege.onbio-key.com/_layouts/PG/login.aspx?ReturnUrl=%2Fsso%2Fgo.ashx%3Fwa%3Dwsignin1.0%26wtrealm%3Durn%253asharepoint%253asso%26wctx%3Dhttps%253a%252f%252fportal.hancockcollege.edu%252f_layouts%252f15%252fAuthenticate.aspx%253fSource%253d%25252F) Personal necessity requests will need advanced notice and approval by the dean.

#### **Last Day of Instruction**

For Spring 2022, the last day of instruction for semester-length classes will be **May 25**. Please note that the last day of instruction *may be different* for your section. This date is located on your class roster, your notice of assignment, and in Class Search. **Check this date and include it in your course syllabus.** For any questions and/or concerns connected to the last day of instruction for noncredit classes, please consult with the office of the dean.

#### **AHC EMAIL**

**It is very important that you check and use your AHC email throughout the academic year.** Time sensitive correspondence from the college, Community Education, CE staff, and/or other **will be delivered to your AHC email**. If you haven't done so, have your Hancock mail forwarded to your personal email address. Instructions are available on the [my Hancock portal.](https://hancockcollege.onbio-key.com/_layouts/PG/login.aspx?ReturnUrl=%2Fsso%2Fgo.ashx%3Fwa%3Dwsignin1.0%26wtrealm%3Durn%253asharepoint%253asso%26wctx%3Dhttps%253a%252f%252fportal.hancockcollege.edu%252f_layouts%252f15%252fAuthenticate.aspx%253fSource%253d%25252F)

#### **CAMPUS GRAPHICS**

Develop class materials in a timely manner and submit them to Campus Graphics. **Don't use the dept. copier for this**. The Campus Graphics print shop is open M-TH 7:30a.m.-7:00p.m. & Fridays from 7:30a.m.-4:00p.m. Campus Graphics provides self-service copying as well. Emergency (same day/unexpected) print requests will be accepted during those times. As always, the turnaround time may be a little longer at the start of the semester due to high volume. Remember that online photocopying ordering is available via [Campus Graphics](https://www.hancockcollege.edu/campusgraphics/index.php).

#### **Photocopy Copyright Alert**

Please be mindful of copyright violations. Common violations include making copies from texts or workbooks, or copying articles or stories of more than 2500 words. Develop your materials in a timely manner and submit them to campus graphics. Don't use dept. copiers. Copyright guidelines may be found on the web at https://thehub.nacs.org/copyrightpolic[y.](http://www.nacs.org/public/copyright/appendix.asp)

#### **Mailbox Location**

Please check your mailbox regularly. Mailboxes are set up each semester (SM, LVC and SYVC) and **time sensitive correspondence may be placed in your campus mailbox.** If you teach on the Santa Maria Campus, you will have a mailbox in building S. For LVC, head to Building 2. For SYVC, head to the main office.

#### **Maximum Occupancy Classroom Limits**

The college and the fire marshal have reviewed the maximum occupancy for classrooms. All classrooms comply with fire code. Maintaining the allowable number of student seats in each classroom is very important. Please do not add or remove any seating. If you require a larger classroom, please contact Community Ed.

#### **Course Syllabus Requirements**

- **Course Outline of Record**  Your course syllabus should be an interpretation of the official Course Outline of Record (COR). If you would like a copy of the official COR, visit the [Faculty Resource Page.](https://www.hancockcollege.edu/communityed/faculty.php)
- **Electronic Course Syllabus File -** Please fax or email a copy of your course syllabus to the **dept. secretary, Gabriella**

**Trevino @ gabriell.trevino@hancockcollege.edu,** on or before **February 7, 2022**. You may also drop off your course syllabi via the Bldg. S door slot as well. Ensure all required elements appear on your course syllabus.

- Course syllabus copies should be provided to students.
- The PT Faculty Syllabus Checklist & Course Syllabus Template can be found on th[e Faculty Resource Page.](https://www.hancockcollege.edu/communityed/faculty.php)
- **Student Learning Outcomes -** You must include the approved Student Learning Outcomes (SLOs) in your course syllabus. If you need this information, please contact your coordinator. Use the official SLOs developed for your course(s), which are located in the official COR.

#### **myHancock Portal – Class Rosters and More…**

Noncredit faculty **must use the [my Hancock portal](https://hancockcollege.onbio-key.com/_layouts/PG/login.aspx?ReturnUrl=%2Fsso%2Fgo.ashx%3Fwa%3Dwsignin1.0%26wtrealm%3Durn%253asharepoint%253asso%26wctx%3Dhttps%253a%252f%252fportal.hancockcollege.edu%252f_layouts%252f15%252fAuthenticate.aspx%253fSource%253d%25252F)** to complete their responsibilities such as entering weekly student attendance hours. The portal is available 24/7 and provides you with access to class roster(s), online copy services, multi-media equipment requests, weekly positive attendance report (WPAR), and numerous college forms.

If you are new to the college, a Hancock logon and email account will be created when Human Resources has processed your employee information. You will obtain your account information when you attend your Human Resources orientation session. Contact the ITS Help Desk at ext. 3345 or email [helpdesk@hancockcollege.edu](mailto:helpdesk@hancockcollege.edu) for your account information. You will be asked security questions to verify your identity.

#### **Attendance and Rosters**

Instructors are required to take attendance **every** class session and to enter these hours on a **weekly** basis via the Weekly Positive Attendance Reporting (WPAR) link. Please encourage registered students to regularly attend every class meeting in order for students to fully benefit from instruction, for you to assess their skills or proficiency progression, and to avoid class cancellations. All students who attend class must be officially enrolled and appear in your class roster.

# **Auditing classes is not permitted at the college. Only students listed in official class rosters can attend classes**.

If you have students not showing up on your class roster, contact Community Ed at ext. 3209 for appropriate follow through. Front counter staff do not discuss student registration status with instructors as this is confidential information.

#### **Last Day to Register**

The last day to register for a noncredit class is when the class hits the 60% instructional threshold for the class term. For example, an 8-week classes hit the 60% threshold at 5 weeks, so registration closes after 5 weeks of instruction have taken place. Please use the 60% rule to determine last day to register.

#### **Last day to register for 16-week noncredit classes is Saturday, April 9, 2022.**

#### **Class cancellations**

- *•* Noncredit classes require a minimum of 15 students officially enrolled **and** regularly attending (*AHC Board Policy 4922*). Under-enrolled classes are in jeopardy of being cancelled.
- *•* **Class cancellations start TWO WEEKS before the start of classes (credit and noncredit).**
- *•* **To avoid class cancellations**:

(1) Check the enrollment online (via class search) and start outreach for your classes early, before cancellations take place.

(2) Contact students and/or send them reminders about your classes. Some faculty use the Remind app for this purpose.

(3) Use digital flyers to send out to churches, community agencies, and other. Ask Redilyn or Gabby for digital flyers for your discipline.

(4) Encourage students to invite others to join the class (noncredit courses are FREE!).

(5) Community Education also runs a marketing campaign to enhance enrollment.

**Students can submit registration forms through a variety of strategies**. Please see the next page for the campaign poster being used. Have students submit a reg form or reg info as soon as possible. The sooner these are processed, the sooner

students show up in your class roster. If students are not showing up, please have student(s) contact Community Education, as there could be issues with the admission and/or registration process.

# **Field Trips**

All field trips must have prior approval by the dean. Field trips cannot be mandatory. Instructors need to fill a Request for Field Trip Approval form and submit to the dean at least two weeks prior to the activity. Students attending must complete an Acknowledgement and Assumption of Potential Risk form. Please refer to BP/AP 4300. Field Trips and Excursions for details and procedures.

# **Staff Parking Permit Rates**

Faculty parking permits are required. Part-Time faculty will receive one free parking permit. Staff parking permits can be obtained from Building A. Please log in to myHancock portal and click "Employee Parking Permit Request" to obtain a parking permit.

#### **Noncredit Counseling**

The mission of the Noncredit Counseling department is to help students enrolled in adult basic education, noncredit English as a Second Language, citizenship, and short-term vocational skills classes navigate the educational systems of the college from admission until students reach their educational goals.

Services include the following:

- Orientation
- Assessment and Placement
- Counseling and Advising (academic, career, and personal)
- Student Educational Planning (SEP)
- Registration Assistance
- FAFSA/CA Dream Act Assistance
- Workshops
- Campus Tours

For more information or to schedule an appointment with a counselor, please have students call at 1-805-922-6966 ext. 3740.

Students can:

Visit the Noncredit Counseling webpage.

Call (805) 922-6966, ext. 3740.

Email noncreditcounseling@hancockcollege.edu.

Visit the Cranium Café site to chat with one of their team members.

# **QUESTIONS? GET HELP BY TEXT!**

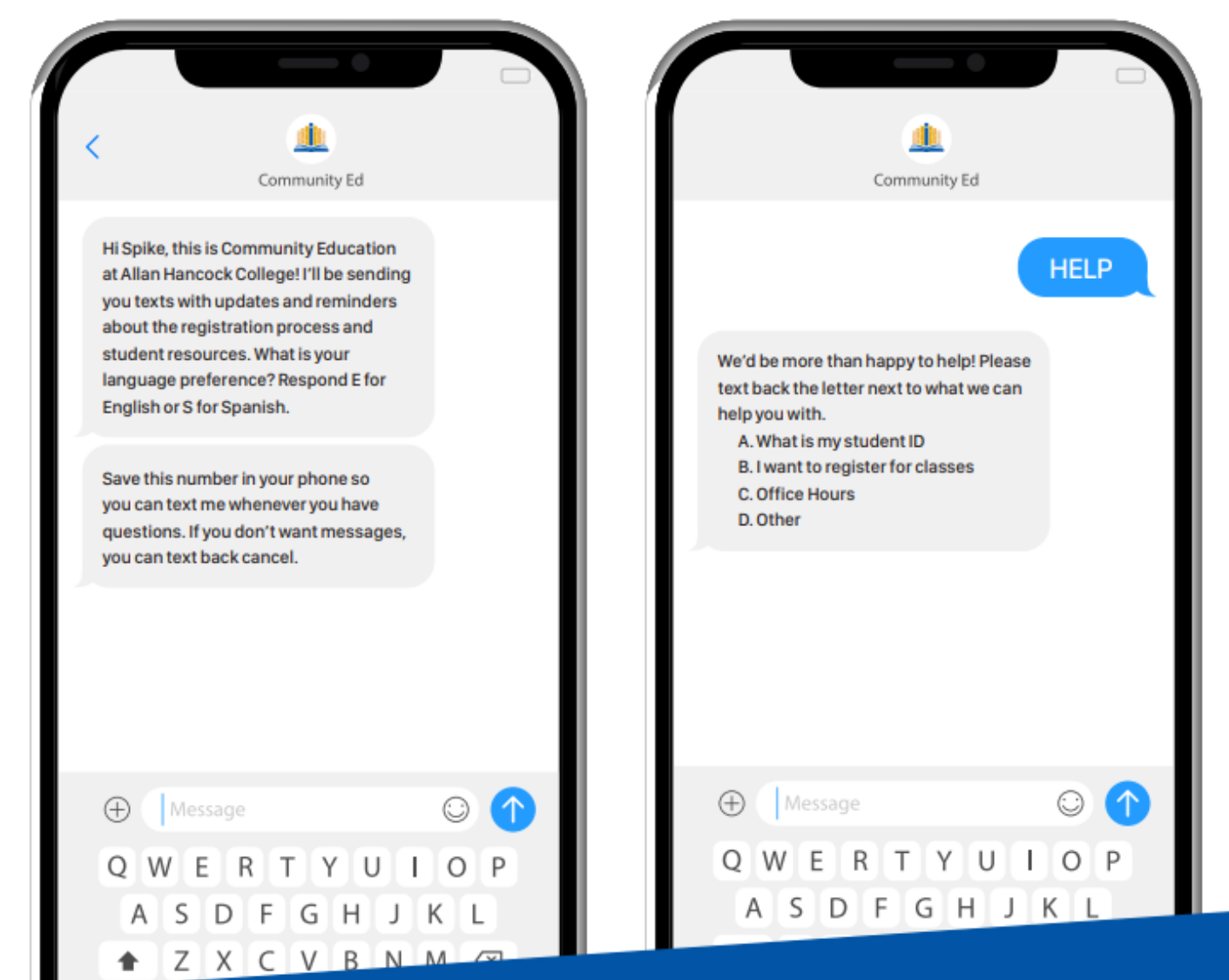

If you have questions about registration, our office hours, or need other assistance, text "HELP" to 805-214-4655 at any time and one of our staff members will help you. Community Education regularly sends announcements and reminders via text and share resources like the College's laptop lending program, food share distributions, and more. You can opt out at any time by texting STOP.

#### **Community Education – Tracking, Collecting, and Entering Positive Attendance Hours**

Please encourage students to regularly attend classes because: (a) it helps them achieve their educational, personal, and/or vocational goals, (b) it ensures a consistent learning environment for everyone in the class, (c) it allows instructors to better assess student learning outcomes, and (d) it also results in better student retention and a robust enrollment for your class.

#### **IMPORTANT:**

The Office of the Dean performs an internal positive attendance hour audit every semester, to ensure accurate data entry. For the spring, the internal audit will start on **Tuesday, February 8, 2022.**

#### **Help us help you**:

- 1. Do you have questions and/or concerns as to whether you are entering data correctly? Do you need training or a refresher on how to enter weekly hours?
- 2. Would you like someone to take a quick look at your work to ensure there are no errors with hours and/or any other mathematical calculations?

Please contact the office of the dean for help. We encourage all instructors to be proactive and start checking earlier rather than later.

#### **Things to keep in mind:**

- 1. Track your student attendance **every class session** and enter it into the WPAR **on a weekly basis**.
- 2. Ensure that the hours entered in your class roster **match** the hours entered in the WPAR.
- 3. Lost, dazed, confused? Contact your program coordinator.

#### **Spring 2022 Requirements:**

#### **EVERY WEEK**:

- 1. Faculty may use the official class roster to track registered students' attendance.
- 2. If faculty create their own attendance record (i.e. Word or Excel document), this record **must** include the following information: (a) Course prefix and number, (b) Course title, (c) Course CRN, (d) Course Meeting Days/Times, and (e) Instructor's Name. Students listed in your document **must** be registered in the class. Therefore, always check students against the official class roster.
- 3. Please track attendance hours for every registered student **every class session**.
- 4. Faculty enter student attendance hours ONLINE **weekly** via the "Weekly Positive Attendance Reporting" (WPAR), available on the Hancock portal (FACULTY tab, scroll down to the WEEKLY POSITIVE ATTENDANCE REPORTING channel).

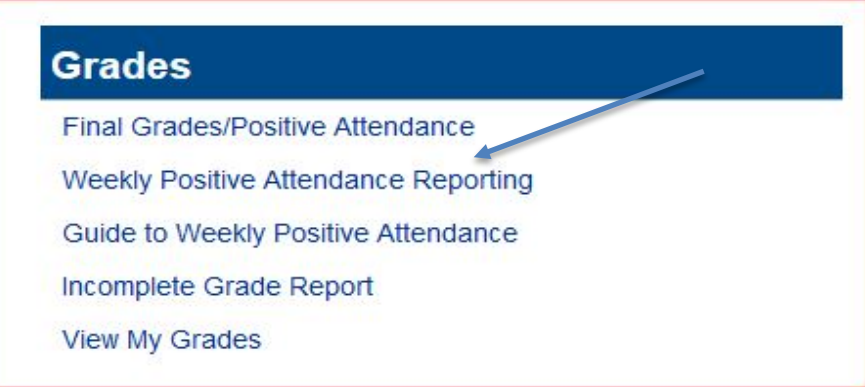

- 5. Faculty must enter student attendance hours ONLINE as reflected in the instructor's class attendance roster. Please ensure the hours entered via WPAR **match** the hours in your class roster or attendance record. Please correct any discrepancies in the WPAR.
- 6. For registered students who did not attend class, enter a zero on your class roster and in the WPAR field.
- 7. In the WPAR, every cell must list a number. Do not leave cells blank.
- 8. Your class attendance roster **must** match the numbers entered in the WPAR
- 9. For students that have stopped attending, fill out and submit a CE Instructor's Drop Form, found on the Faculty [Resource Page.](https://www.hancockcollege.edu/communityed/faculty.php)

## **EVERY MONTH:**

#### **LECTURE CLASSES**:

- 1. Please submit your class roster/attendance record (not sign-in sheets) **AND** printed WPAR report, every FOUR WEEKS. Submit these directly to the office of the dean (Dana Avila) via email as a legible, scanned, PDF attachment. You can download CamScanner for free on your smart phone.
	- **• Tuesday, February 8 for all PA hours entered through February 5**
	- **• Tuesday, March 8 for all PA hours entered through March 5**
	- **• Tuesday, April 5 for all PA hours entered through April 2**
	- **• Tuesday, May 3 for all PA hours entered through April 30**
	- **• Friday, May 27 for all PA hours entered through May 25**
- 2. When the month breaks in the middle of a week, include the dates/hours through to the end of the week and turn in on the following Monday.
- 3. After your last class session for the month, make sure that the total hours on your attendance roster match the

Weekly Positive Attendance Reporting (WPAR) total hours. Please correct any discrepancies.

- 4. Print a copy of the Weekly Positive Attendance Reporting (WPAR). Use the VIEW ALL button. Make sure you print in landscape mode. Make sure all info appears in the printed copy and that it is not cut out.
- 5. Sign and date both the attendance roster and the VIEW ALL WPAR report, attach them together, and turn in the original signed/dated copies to the dean's office, in Bldg. S. The preferred method is to email Dana Avila these documents as legible, scanned, PDF attachments. You can download CamScanner for free on your smart phone.
- 6. You must keep copies for your records for three years!

# **TBA LAB CLASSES:**

- 1. These will be submitted at the end of the term. After your last class session for the term, total the hours for each student on your paper roster, OR, if your lab uses CI Track, print out the semester report by adjusting the date range.
- 2. Click on Final Grades/Positive Attendance and follow the directions.

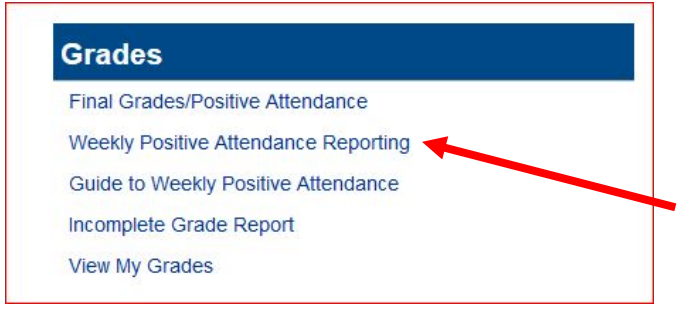

- **3.** Only enter the total hours under ATTEND HOURS. **Do not enter any other info.**
- 4. If you are using CI Track, you must convert your hours to whole and quarter-hour increments. For example: a CI Track report of 3:30 = 3.5 hours; 3:15 = 3.25, etc. Round up or down to the nearest 15- minute increment.
- 5. Capture the window using Window's snipping tool, MAC's Grab Tool, or highlight the whole page, making sure you get all the student information and hours, and then print it out.
- 6. Sign and date both the attendance roster or CI Track report and the printed Final Grades/Positive Attendance report/screen, and attach them together.
- 7. Make a copy of these documents for your records. Turn in the original signed/dated copies to the dean. The preferred method is to email Dana Avila these documents as legible, scanned, PDF attachments. You can download CamScanner for free on your smart phone.
- 8. You must keep copies for your records for three years!

#### **FINAL REPORTING:**

- For semester-length classes, all attendance hours should have been entered, and required paperwork completed and submitted no later than **4:00 PM on May 27, 2022**.
- For short-term courses, all attendance hours should have been entered, and required paperwork completed and submitted **within 3 business days after the last day of instruction for the course.**

# How to Register for Noncredit Classes!

# **Where can I get a copy of the registration form?**

1. You can visit [https://ww](http://www.hancockcollege.edu/communityed/forms.php)w[.hancockc](http://www.hancockcollege.edu/communityed/forms.php)oll[ege.edu/communityed/forms.php](http://www.hancockcollege.edu/communityed/forms.php) to download, save, and/or print a registration

form.

- 2. You can visit Building S (on the Santa Maria campus) to pick up a form.
- 3. You can call (805) 922-6966, ext. 3209 or email [CommunityEducation@hancockcollege.edu](mailto:CommunityEducation@hancockcollege.edu) to have a registration form emailed or faxed to you.

#### **If you know your H number (AHC student ID number) and YOU HAVE a form in hand:**

- 1. **You can use regular U.S. mail**. Mail a completed registration form, along with a check or credit card information for any related fees, to:
	- Community Education at Allan Hancock College, Building S, 800 S. College Drive, Santa Maria, CA93454-6399.
- 2. **You can use fax**. Fax a completed registration form to (805) 352-1046. Credit cardonly.
- 3. **You can use email**. Scan and attach a completed registration form and send it as an attachment via email to [CommunityEducation@hancockcollege.edu. C](mailto:CommunityEducation@hancockcollege.edu)redit card only.
- 4. **You can use text**. Take a photo of the completed registration form, open your text app on your smartphone, and instead of sending text to a phone number, send the photo to [CommunityEducation@hancockcollege.edu.](mailto:CommunityEducation@hancockcollege.edu) Credit card only.
- 5. **You can drop it off.** Complete a registration form, fold and place in an envelope along with a check or credit card information, and drop off via the door slot in Bldg. S.

#### **If you know your H number (AHC student ID number) but DO NOT have a registration form:**

- 1. **You can register directly online**. Instructions on how to register online via the myHancock portal are available via [https://ww](http://www.hancockcollege.edu/communityed/forms.php)w[.hancockc](http://www.hancockcollege.edu/communityed/forms.php)oll[ege.edu/communityed/forms.php](http://www.hancockcollege.edu/communityed/forms.php)
- 2. **You can print a form available** via [https://ww](http://www.hancockcollege.edu/communityed/forms.php)w[.hancockc](http://www.hancockcollege.edu/communityed/forms.php)oll[ege.edu/communityed/forms.php](http://www.hancockcollege.edu/communityed/forms.php)
- 3. **You can use email.** Use your Hancock email to provide all the required information listed below in an email message and send it via email message to [CommunityEducation@hancockcollege.edu.](mailto:CommunityEducation@hancockcollege.edu)
- 4. **You can use fax.** On a piece of paper, provide all the required information listed below. At the bottom of the paper, please type: "I authorize AHC to charge \$xx to my credit card." Sign and date the paper before faxing to (805) 352- 1046.

#### **Registration Information that is REQUIRED:**

- Legal name as it appears on Hancock records
- H Number (AHC Student ID)
- Birth date (xx/xx/xxxx)
- Mailing address
- City and zip code
- Home phone number
- Alternate phone number
- CRN, course title, time/days for the course, feefor the course(s) you wish to register for
- Provide complete credit card information to pay for fees: credit card number, date of expiration, security code, total fees to be charged, name as it appears on credit card, and address associated with the credit card.

Don't send cash. Send check via US mail or credit card when submitting via fax, text, or email. We can't register via phone.

No envié dinero en efectivo. Use cheque con el correo o tarjeta de crédito mediante fax, texto o correo electrónico. No podemos registrar mediante llamada telefónica.

# ¡Cómo inscribirse en clases de no-crédito!

**¿Dónde puedo encontrar una copia del formulario de inscripción?**

- 1. Puede visitar https:/[/www.hancockcollege.edu/communityed/forms.php](http://www.hancockcollege.edu/communityed/forms.php) para descargar, guardar y/o imprimir un formulario de registro.
- 2. Puede visitar el Edificio S (en el campus de Santa María) para recoger un formulario. Estos se encuentran fuera del edificio.
- 3. Puede llamar al (805) 922-6966, ext. 3209 o escribir a [CommunityEducation@hancockcollege.edu](mailto:CommunityEducation@hancockcollege.edu) para recibir un formulario por correo electrónico o mediante fax.

#### **Si usted tiene o sabe su número de identificación de AHC (Número H) y tiene una forma:**

- 1. **Puede usar el correo regular de EE.UU**. Envíe un formulario de registro completo, junto con un cheque o información de tarjeta de crédito para cualquier tarifa relacionada, a:
	- Community Education de Allan Hancock College, Building S, 800 S. College Drive, Santa Maria, CA 93454-6399.
- 2. **Puede usar el fax**. Envíe por fax un formulario de registro completo (incluya información de la tarjeta de crédito para cualquier tarifa relacionada con la clase) al (805) 352-1046.
- 3. **Puede usar el correo electrónico**. Escanee y adjunte un formulario de registro completo y envíelo como archivo adjunto por correo electrónico a [CommunityEducation@hancockcollege.edu.](mailto:CommunityEducation@hancockcollege.edu)
- 4. **Puede usar texto**. Tome una foto del formulario de registro completo, abra su aplicación de texto en su teléfono inteligente y, en lugar de un número de teléfono, envíe la foto a [CommunityEducation@hancockcollege.edu.](mailto:CommunityEducation@hancockcollege.edu)
- 5. **Puede dejar la forma**. Complete un formulario de registro, pliéguelo y colóquelo en un sobre junto con un cheque o información de la tarjeta de crédito, y déjelo a través de la ranura de la puerta en el Edificio. S.

#### **Si usted tiene o sabe su número de identificación de AHC (Número H) pero no tiene una forma:**

- 1. **Puede inscribirse directamente en línea**. Las instrucciones sobre cómo registrarse en línea a través del portal myHancock están disponibles en https:/[/www.hancockcollege.edu/communityed/forms.php](http://www.hancockcollege.edu/communityed/forms.php)
- 2. **Puede imprimir un formulario** disponible via https:/[/www.hancockcollege.edu/communityed/forms.php](http://www.hancockcollege.edu/communityed/forms.php)
- 3. **Puede usar el correo electrónico**. Use su correo de Hancock y proporcione toda la información requerida que se detalla a continuación en un mensaje de correo electrónico y envíela por correo electrónico a [CommunityEducation@hancockcollege.edu.](mailto:CommunityEducation@hancockcollege.edu)
- 5. **Puede usar fax**. En una hoja de papel en blanco, proporcione toda la información requerida (se detalla abajo) y envíela por fax al (805) 352-1046. En el papel escriba "Yo autorizo a AHC a cobrar \$xxa mi tarjeta de crédito". Firme, incluya la fecha y envíe por fax a (805) 352-1046.

#### **Información REQUERIDA si no tiene un formulario:**

- Nombre legal tal como aparece en los registrosde Hancock
- Número H (ID de estudiante AHC)
- Fecha de nacimiento  $(xx/xx/xxxx)$
- Dirección residencial
- Ciudad y código postal
- Número de teléfono de casa
- Número de teléfono alternativo
- CRN, título del curso, hora/días para el curso,tarifa por el curso(s) los que desea inscribirse

# **Ready to Apply?**

Speed up the application process using<br>the QR code. Simply scan the code with the camera app on your smartphone and follow the link to our online registration form.

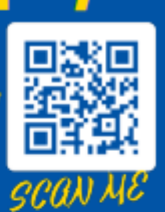

Never used a OR Code before? Follow these instructions to access the link.

# 1. Open the Camera app on your Smartphone

Scanning a QR code works on both iPhones and Android smartphones.

# 2. Point your phone at the QR code to scan it

You don't have to fill the entire screen, but make sure that you can see all four corners of the QR code in the app.

## 3. Tap the pop-up banner

You should see a pop-up banner appear. The banner will immediately send you to the registration form.

# 4. Fill out the registration form

**Community Education** staff will contact you if they have questions about your registration.

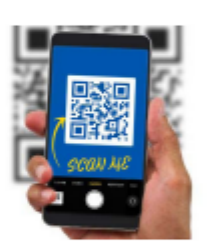

 $\overline{9}$ 

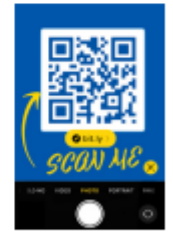

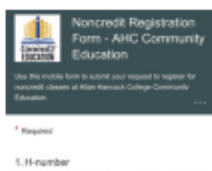

Please enter your Alter<br>number (FF/2345679) Enter your answer

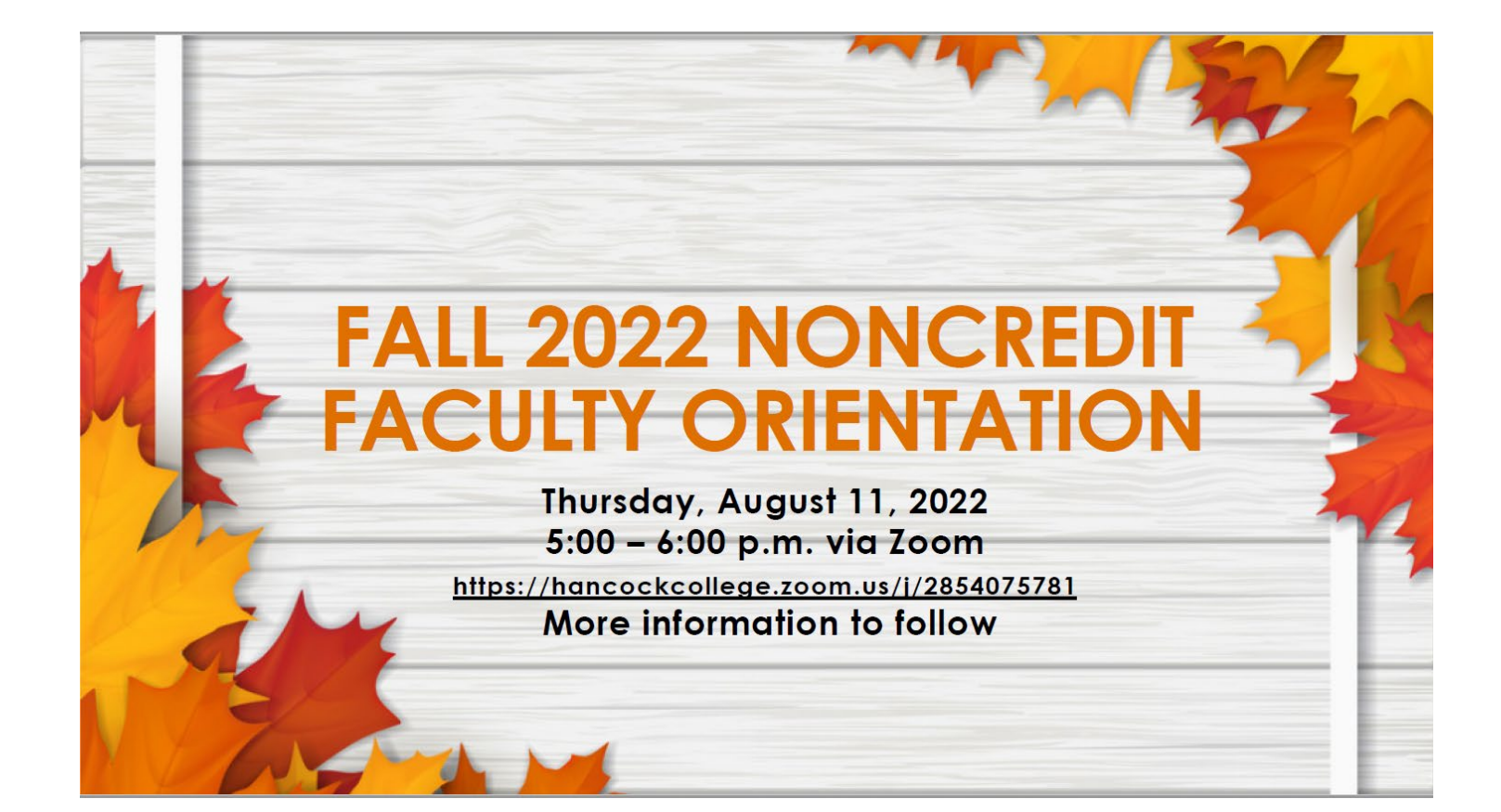